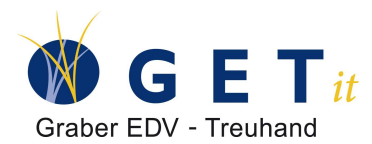

## Umsetzen der Steuersatzerhöhung per 01.01.2024 mit Infoniqa ONE 50

(siehe Mwst-Info 19)

Die eidg. Steuerverwaltung kann die neuen Mwst-Sätze erst ab dem 01.07.2023 (3. Qu. bei effektiver Abrechnung oder 2. Halbjahr bei Saldosteuer) korrekt verarbeiten. Dies stellt die Buchhaltungen vor ein grösseres Problem. Leistungen (Abos, Serviceverträge), welche für ein ganzes Jahr fakturiert werden, müssen pro Rata mit dem korrekten Steuersatz verarbeitet werden.

Falls Sie nur Umsätze im Bereich B2B also mit Mwst-Pflichtigen Unternehmen machen, können Sie auch einfach ab sofort für die gesamte Periodenleistung den höheren Mwst-Ansatz verwenden. Falls die Leistung nämlich nicht pro Rata ausgewiesen wird, so muss der höhere Ansatz verwendet werden.

Infoniqa stellt mit dem April-Update die Mwst-Konvertierung 2024 zur Verfügung. Mit der Mwst-Konvertierung werden alle Standard-Steuerschlüssel von Infoniqa ONE 50 eröffnet (USt81, VSM81, VSB81 usw.). Das neue Formular steht dann ab Juni für das 3.Quartal zur Verfügung. Deshalb müssen betroffene Firmen vorgängig selbst Steuerschlüssel eröffnen, falls Sie Leistungen für das Jahr 2024 bereits im ersten Halbjahr 2023 fakturieren.

Unser Vorschlag für die Umsatzsteuer ist folgender:

1. Eröffnen Sie den Steuerschlüssels USn81 (UmsatzSteuer neu) über das Menu Bearbeiten/Mwst/Steuerschlüssel. Der Steuerschlüssel kann auch mit der Saldosteuer verwendet werden. Der Schlüssel wird Ende Jahr einen Saldo Null ausweisen und kann im folgenden Jahr wieder gelöscht werden. Der Steuerschlüssel kann dann auch in der Auftragsverwaltung verwendet werden.

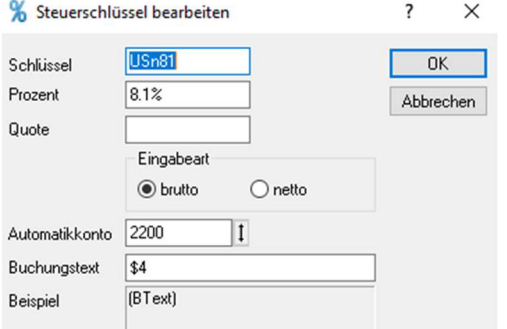

2. Verknüpfung des Steuerschlüssels USn81 mit dem Mwst-Formular über das Menu Bearbeiten/Mwst/Formeln mit einem Doppelklick in den Ziffern 200 und 302.  $\overline{z}$  $\vee$ 

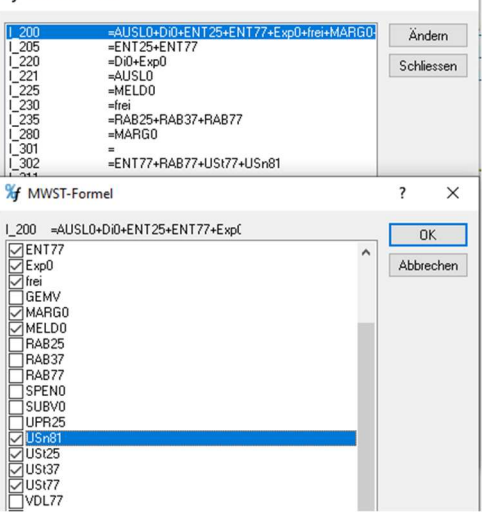

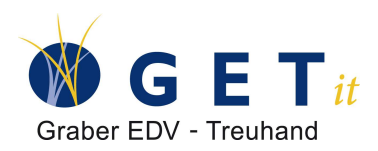

3. Buchungen erstellen gemäss der Mwst-Info 19 pro Rata für die Leistungen des Jahres 2023  $(USt77 = 7.7%)$  und für Leistungen des Jahres 2024 (USn81 = 8.1%).

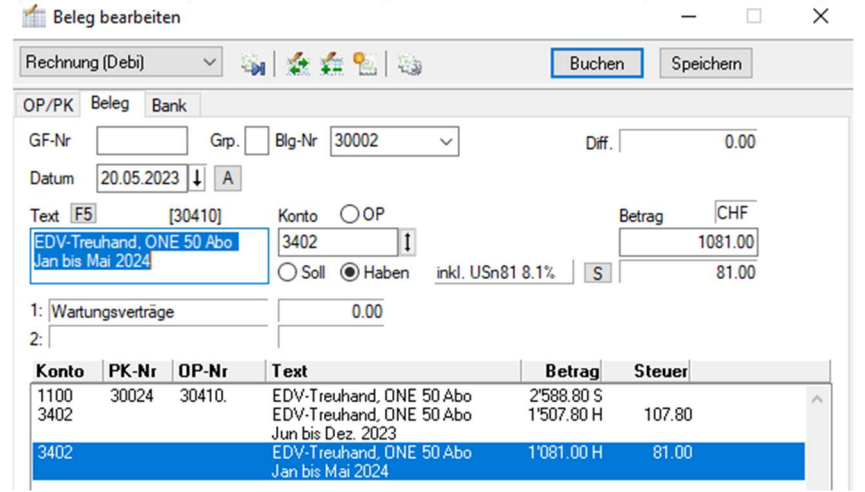

## 4. Drucken Mwst-Verprobung

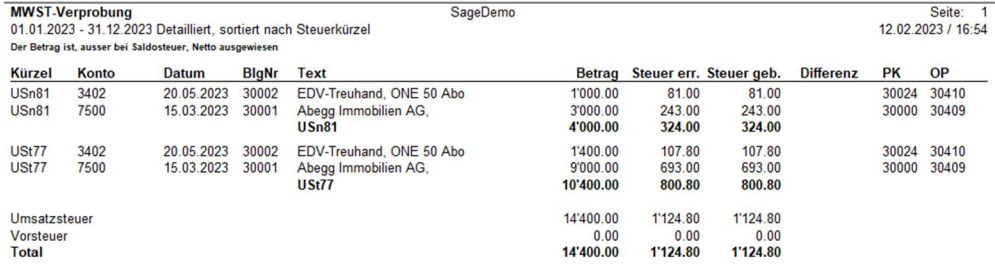

5. Abrechnung Mwst 1.Qu.2023 mit anschliessendem speichern. Hier nicht erschrecken Der Umsatz wird korrekt ausgewiesen die Steuer allerdings nicht Mwst-konform, dafür stimmt sie mit der Buchhaltung überein. Da die meisten Kunden die Mwst Online manuell erfassen spielt dies aber keine Rolle, da der Mwst-Betrag dort automatisch mit 7.7% berechnet wird. Somit haben wir in den Quartalen 1 und 2 eine Differenz zu unserer Abrechnung. Diese gleichen wir dann im 3. Qu. aus.<br>II. STEUERBERECHNUNG

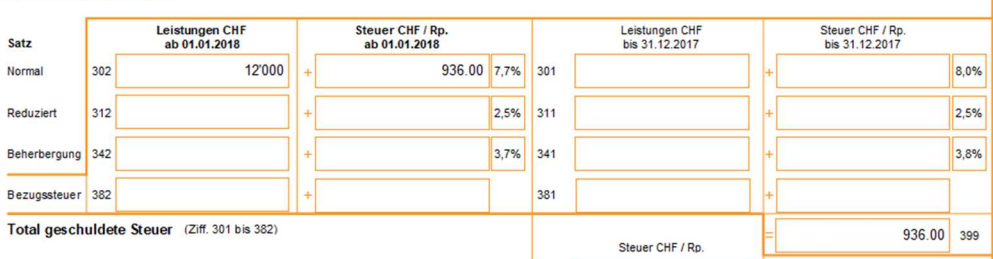

Effektiv bei der Mwst werden dann Fr. 924 (7.7% von 12'000) abgerechnet.

6. Das 2.Qu.23 sieht in unserem Bsp. wie folgt aus.

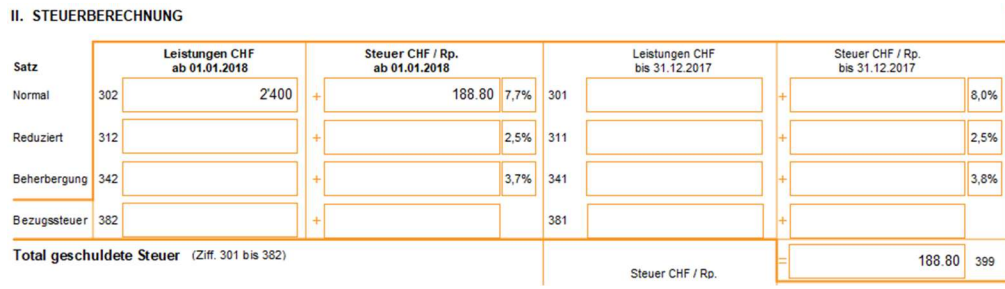

Auch hier haben wir eine Differenz (7.7% von 2'400 wären Fr. 184.80).

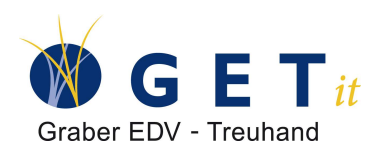

7. Das ergibt folgendes Bild auf dem Mwst Zahlungskonto:

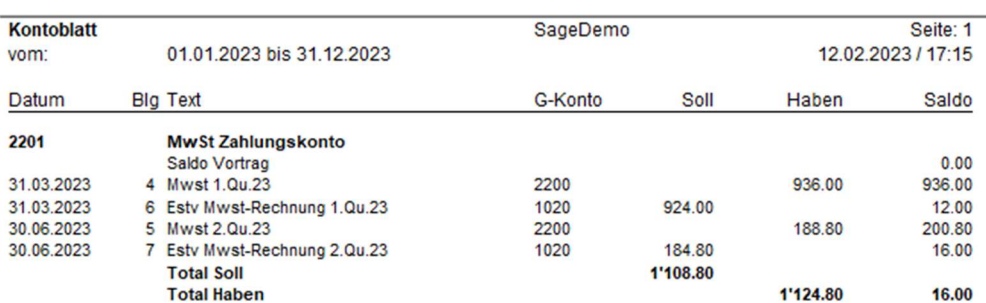

8. Ab dem 3. Quartal ist dann die eidg. Steuerverwaltung bereit die Daten korrekt entgegenzunehmen. Deshalb müssen wir spätestens jetzt die Mwst-Konvertierung von Infoniqa ONE 50 durchführen (Update) und eine Umbuchung machen. Als Basis für die Umbuchung per 01.07.2023 nehmen wir die Mwst-Verprobung ohne Detail:

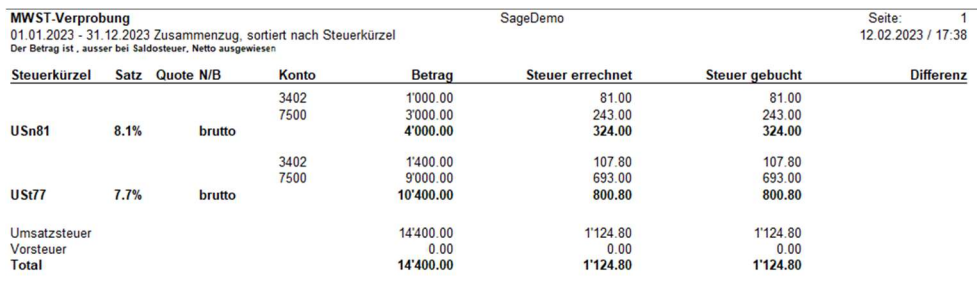

- 9. Bitte überprüfen Sie nach der Konvertierung, ob der Steuerschlüssel USn81 noch der Ziffer 302 zugeteilt ist. Kann jederzeit nachgeholt werden.
- 10. Die Umbuchung per 01.07.2023 wird sinnvollerweise pro Konto erstellt. Im Soll 3402 und 7500 mit der Steuerschlüssel USn81 und dann die Haben Buchung mit den gleichen Konten und USt81. Dies ist nötig, da die ersten beiden Quartale in ONE 50 korrekt abgerechnet und gespeichert wurden, muss für die ESTV nochmals der Umsatz in der korrekten Ziffer ausgewiesen werden.

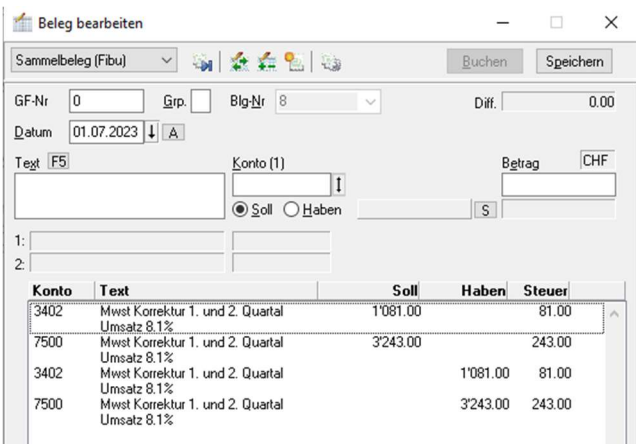

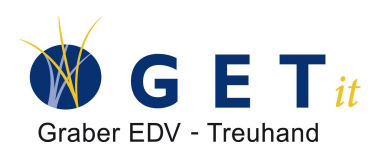

## 11. Danach sieht die Mwst-Verprobung wie folgt aus:

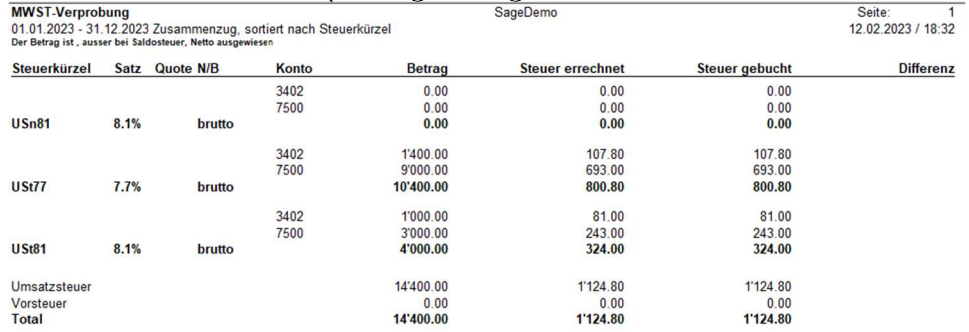

12. Die Mwst-Abrechnung des 3. Quartal wird dann bei der Ziffer 302 subtrahieren und bei der neuen Ziffer 303 addieren. In unserem Bsp. mit dem alten Formular simuliert über die Ziffern 301 und 302. Die linken Spalten enthalten immer den neuen Mwst-Satz.<br>II. STEUERBERECHNUNG

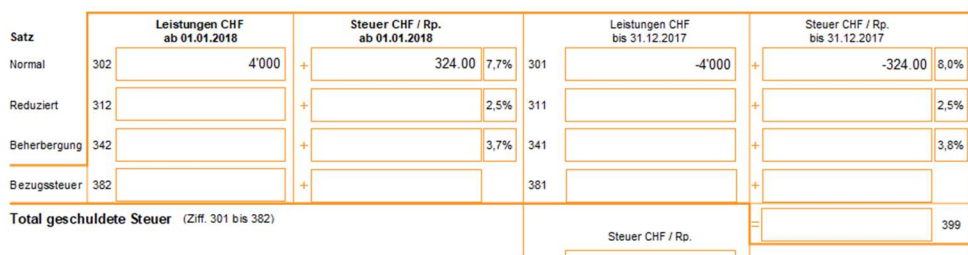

Der Steuerbetrag bleibt unverändert, da ja in unserer Buchhaltung alles korrekt ist. Also keine Buchung auf das Konto 2201. Jedoch wird bei der Online-Erfassung die Ziffer 302 (Bsp. oben 301) mit einem Minus-Betrag über Fr. 4'000 und einer Steuer über Fr. 308 anstatt Fr. 324 abgerechnet. Dies ergibt eine Steuerzahllast über Fr. 16. Hier das Kontoblatt

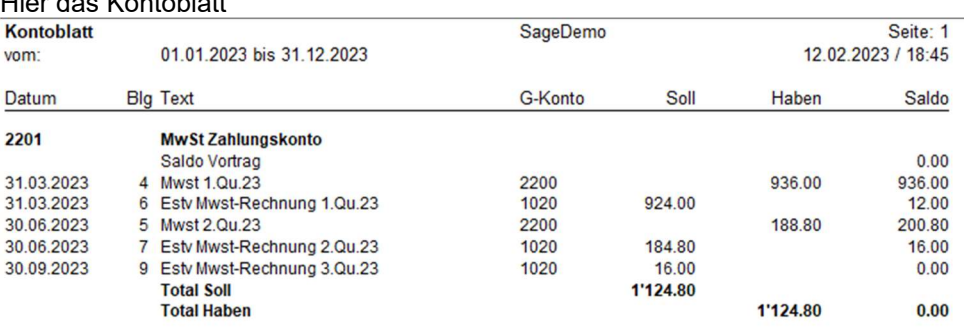

Damit ist gewährleistet, dass an den Buchungen rückwirkend nichts geändert werden muss und mit einer Umbuchung alles korrekt deklariert wurde.

Für die Vorsteuer kann bei Bedarf der benötigte Steuerschlüssel bereits manuell für die ersten beiden Quartale eröffnet werden. Im Vorsteuerfeld der Mwst-Abrechnung ist nur die Vorsteuer ersichtlich, nicht aber der 100%-Betrag. Deshalb kann die Vorsteuer mit dem richtigen Steuerschlüssel, ohne spätere Korrekturen, ab sofort zurückgefordert werden.